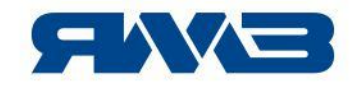

# **Информационный бюллетень № 225**

**Замена актуатора на турбокомпрессоре Cummins HE200VG для двигателей ЯМЗ-53403**

Управление по гарантии

Ярославль, Россия, 22 ноября 2019 г.

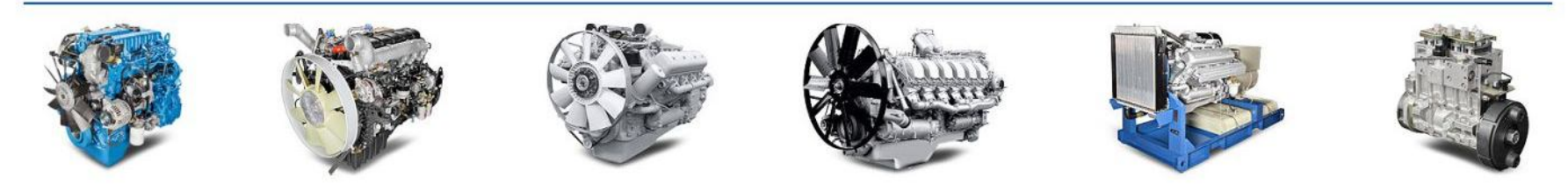

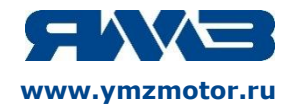

## Замена актуатора на турбокомпрессоре Cummins HE200VG для двигателей ЯМЗ-53403

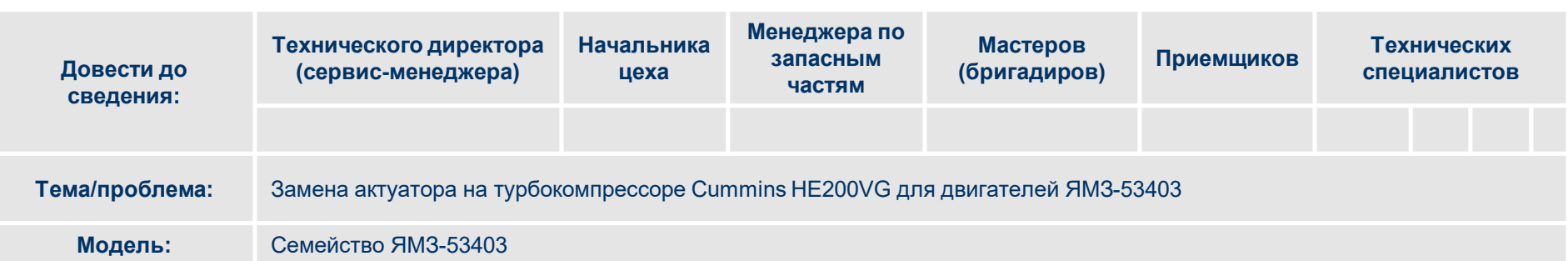

При отказе актуатора турбокомпрессора 53403.1118010 двигателей ЯМЗ-53403 ПАО «Автодизель» допускает ремонт заменой на новый актуатор. Актуатор 5454802 имеет обозначение – 9.1116 по номенклатуре ПАО «Автодизель».

1. Определение технического состояния актуатора.

Выполнить диагностику в следующем порядке:

1.1 На включенном зажигании, не работающем двигателе, провести диагностику ЭСУД двигателя диагностическими проборами Аскан-10 или ДК-5.

Актуатор не исправен в случаях (признаки могут быть в любом сочетании):

- 1. Ошибки связаны с некорректной работой актуатора (привода) SPN 641, FMI 9,7,12,2,19,8
- 2. Положение исполнительного механизма актуатора при заданном 25%, фактически 0%.
- 3. Мощность двигателя исполнительного механизма 0 Вт.

1.2 Снять разъем с актуатора, проверить напряжение на электрическом разъеме. Напряжение на 1 и 4 контакте должно быть 24 В. Если 0 В, то неисправен жгут датчиков.

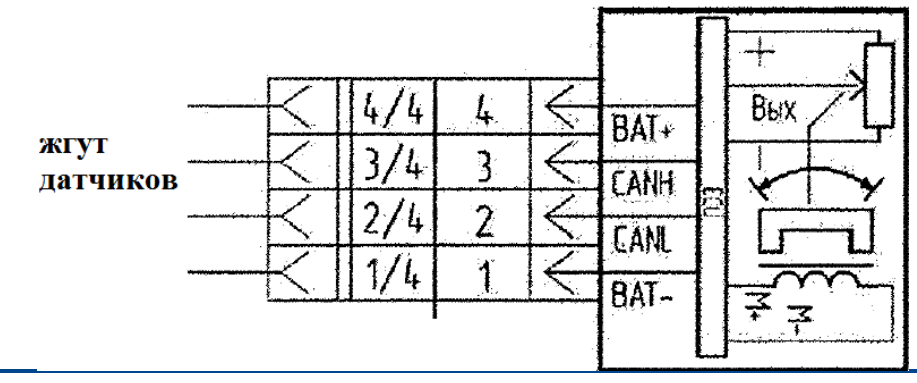

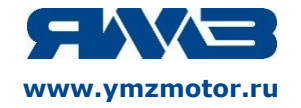

1.3 Если нет замечаний к техническому состоянию жгута и напряжению на контактах, а так же имеется один из браковочных признаков п. 1.1, то следует заменить актуатор

*Актуатор следует снимать без снятия турбокомпрессора с двигателя.*

2. Инструкция по замене актуатора на турбокомпрессоре Cummins HE200VG.

- 2.1. Снятие актуатора (привода) с кронштейна турбокомпрессора
	- 2.1.1 Слить охлаждающую жидкость (ОЖ). Демонтировать трубки подвода/отвода ОЖ от турбокомпрессора. .
	- 2.1.2 Отсоединить электрический разъем от актуатора рис.1.

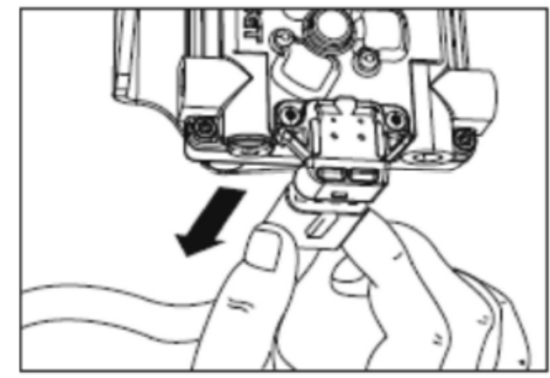

#### Рис.1

2.1.3 Выкрутить 3 винта (В) крепления актуатора к кронштейну (А), рис.2

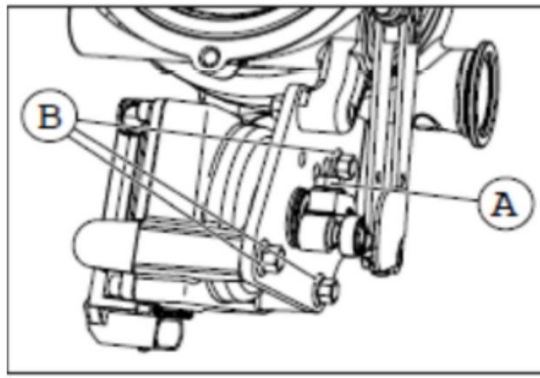

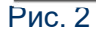

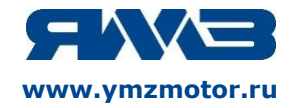

# Замена актуатора на турбокомпрессоре Cummins HE200VG для двигателей ЯМЗ-53403 **www.ymzmotor.ru**

2.1.4 Придерживая актуатор переместить его в сторону от кронштейна, при этом осторожно извлеките приводной вал привода из рычажного механизма, рис. 3.

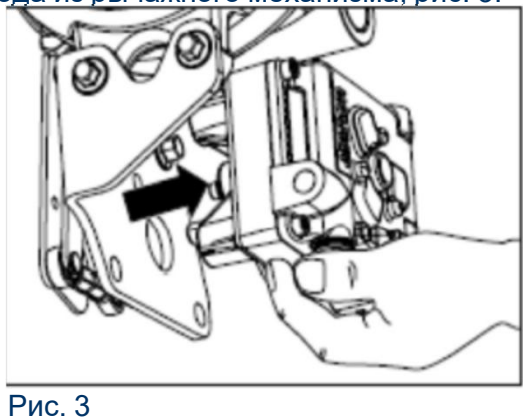

- 2.2 Установка нового актуатора на кронштейн турбокомпрессора
	- 2.2.1 Выровнять приводной вал актуатора относительно отверстия в кронштейне. Выровнять лыски на валу и рычажном механизме. Вставить вал в рычажный механизм. Повернуть актуатор, совместить три резьбовых отверстия для винтов относительно отверстий в кронштейне.

2.2.2 Вставьте винты крепления через кронштейн и вверните в актуатор без усилий, затем затяните с моментом 18 Нм, рис. 4

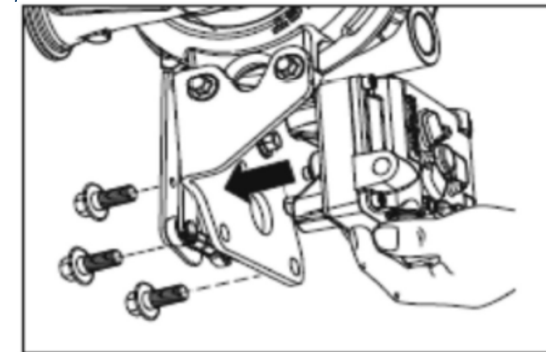

Рис.4

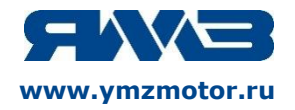

### Замена актуатора на турбокомпрессоре Cummins HE200VG для двигателей ЯМЗ-53403 **www.ymzmotor.ru**

2.3 Подключение жгута проводов

Подсоединить электрический разъем к актуатору, рис 5.

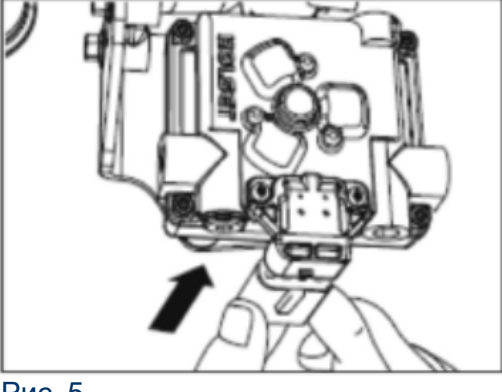

Рис. 5

2.4 Выполнить калибровку актуатора на ТКР

2.4.1 Ввернуть шпильку М8 или длинный болт М8 в отверстие на кронштейне актуатора, как показано на рисунках 6 и 7.

2.4.2 Подключить диагностический прибор (Аскан-10 или ДК-5) к диагностическому разъему OBD-II на транспортном средстве.

2.4.3 Включить «массу» и «зажигание».

2.4.4 Провести калибровку актуатора турбокомпрессора.

2.4.4.1 *Калибровка с помощью модуля на приборе Аскан 10*.

а) Запустить модуль «ТКР», а затем «ТКР Cummins HE200»

б) В модуле зайти в раздел «ПРОЦЕДУРЫ»

в) Выбрать первый пункт «ОТКЛЮЧИТЬ АКТУАТОР ТКР». Нажать клавишу «Enter». После звукового сигнала нажать клавишу «Esc».

г) Зайти в раздел «OVERRIDE». Нажать клавишу «F3», а затем клавишу «Esc».

д) Зайти в раздел «CLEAR CALIBRATION». Нажать клавишу «F3», а затем клавишу «Esc»

е) Зайти в раздел «CALIBRATE». Нажать клавишу «F3», а затем клавишу «Esc»

ж) Зайти в раздел «LEARN 0-100». Нажать клавишу «F3» и убедиться, что актуатор ТКР двигается от 0 до 100%, а затем клавишу «Esc».

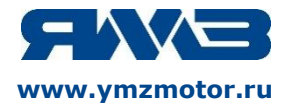

2.4.4.2 *Калибровка с помощью модуля на приборе ДК-5.* 

а) Запустить в EDCDiags версии не ниже 6.01.00 диагностический модуль для ЭБУ М240. В качестве способа подключения выбрать «KWP on CAN».

б) На вкладке «Настройка» выбираем «Отключить автоматическое управление актуатором ТКР» и нажимаем на «лампочку» в панели инструментов.

в) На вкладке «Настройка» выбираем «Автоматическая калибровка актуатора ТКР Cummins HE200VG» и нажимаем на «лампочку» в панели инструментов. Дальше следуем указаниям диагностической программы.

2.4.5 Выключить «зажигание» и не менее чем через 60 сек «массу».

2.4.6 Вывернуть шпильку или болт из кронштейна актуатора (см. пункт 2.4.1)

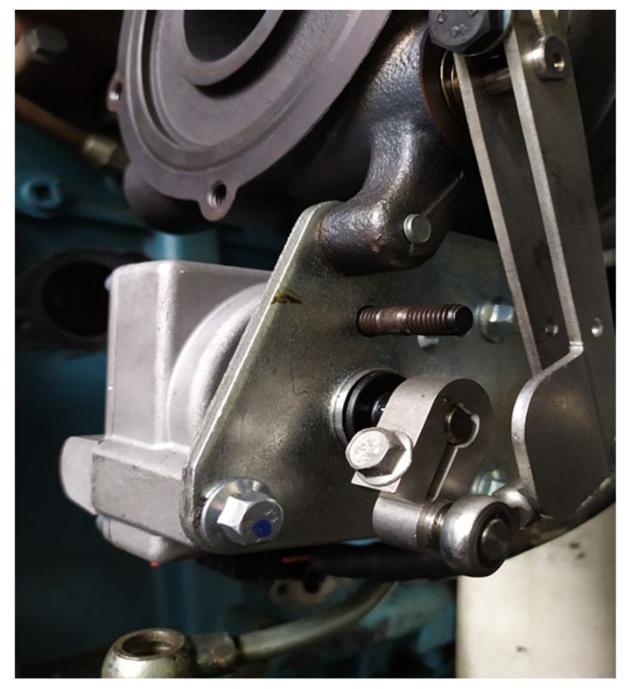

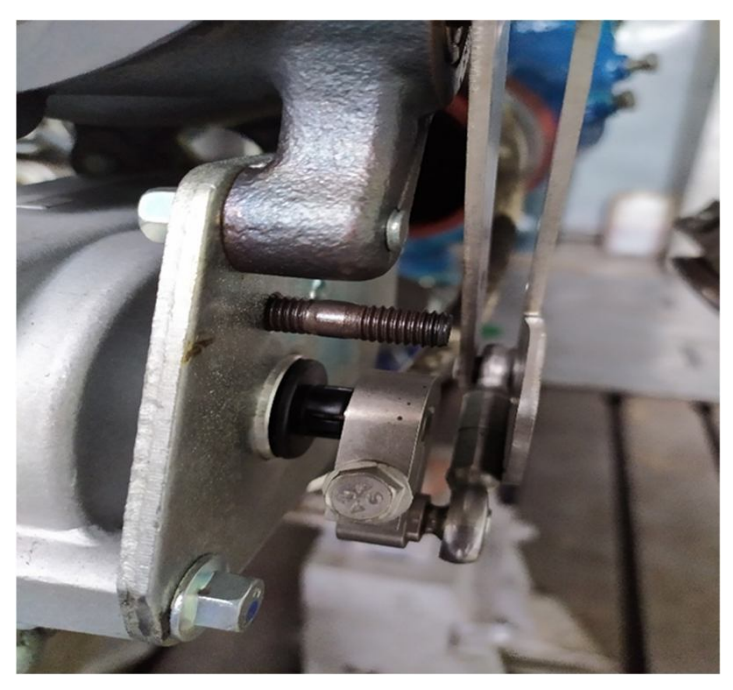

Рисунок 6 – Установка «калибровочной» шпильки Рисунок 7 – Установка «калибровочной» шпильки. Достаточная длина

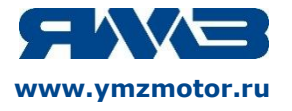

2.5 Подсоединить трубки подвода/отвода охлаждающей жидкости к турбокомпрессору, затянув болты их крепления ключом S=19, с моментом 39,2….46,06 Н м.

2.6 Залить ОЖ.

3. Подготовка двигателя к пуску

3.1 Включить «массу» и «зажигание».

3.2 Перед запуском двигателя убедиться, что актуатор ТКР управляется ЭБУ двигателя. Для этого в параметрах посмотреть «Заданное положение актуатора VGT» и «Положение актуатора VGT». Оба параметра должны быть равны или близки 25%. 3.3 Запустить двигатель и продиагностировать ЭБУ двигателя на предмет активных и сохраненных неисправностей. Проверить работу двигателя на холостом ходу, при необходимости в движении на различный режимах работы (холостой ход, динамический разгон, торможение) в течении не менее 15 минут.